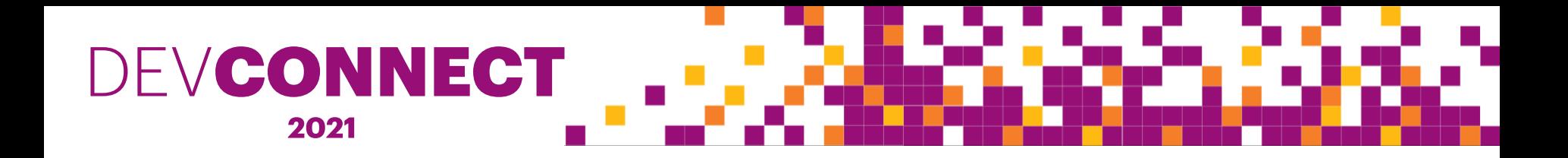

13 May 2021

#### **Migrating Open Orders With WorldShare APIs**

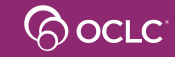

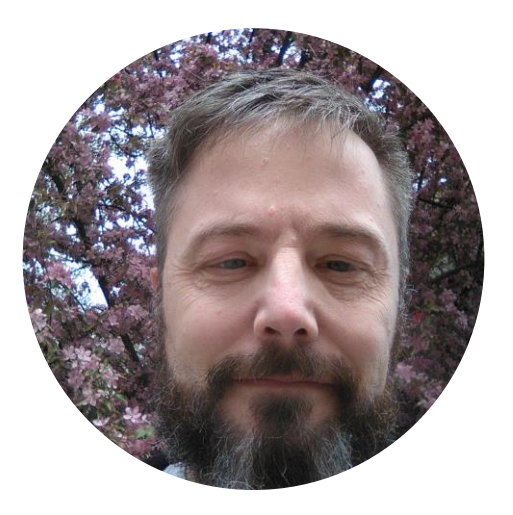

#### **Larry Deck**

Systems Librarian, Concordia University Library

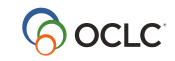

# Migrating Open Orders With WorldShare APIs

Larry Deck Concordia University

# Today's topic

How Concordia migrated open orders from Sierra to WorldShare using every route of the WMS Acquisitions API and some routes of the WMS Vendor Information Center API, as well as assorted other things.

# About Concordia

- One of two English-speaking universities in Montreal
- About 36,000 undergraduates and 10,000 graduate students enrolled in courses
- About 1,000 full-time faculty and librarians and another thousand part-time and continuing education instructors
- Member of a provincial consortium, the *Bureau de coopération interuniversitaire* (BCI) with 18 member institutions across Québec

# Migrating to WorldShare Management Services

- All the members of the BCI consortium migrated to WMS and went live as a consortium in summer of 2020
- Concordia migrated from Innovative's Sierra ILS
	- Bibliographic records migrated with some local data in LBDs
	- Items migrated with new holding-level records created from location information
	- Patrons and loans migrated along with item statistics but not holds

#### Deciding to migrate acquisitions data

- Reasons *not* to migrate acquisitions data
	- No ready-made migration services provided by OCLC
	- Opportunity to train staff by copying orders over
	- Lack of standardization for acquisitions data means lots of mapping Farrell, Katharine & Truitt, Marc. (2003). The case for acquisitions standards in the integrated library system. Library Collections, Acquisitions, and Technical Services. 27. 483-492. 10.1016/j.lcats.2003.09.012.

#### • Reasons to migrate what you can

- Quality control
- Staffing restrictions
- Gaining experience using APIs

# What to migrate, if anything?

- *Vendor records* are shared resources in WMS most vendors already had records
- *Budgets* had to be created through the WMS Acquisitions interface
- *Invoices* were not migrated but some payment information was retained
- *ERM records* were not migrated but were exported to spreadsheets
- *Check-in schedules and claims* were not migrated but were exported to spreadsheets
- We decided to try to migrate the *open orders* for *serials* (~ 1,370) and *monographs* (~ 900)

#### So you've decided to migrate open orders...

- $\bullet$  Can it even be done?
	- Yes!
	- WMS Acquisitions API has full *CRUD* functionality for Purchase Orders and Purchase Order Items
- Do we have the necessary data?

(What are the *minimum* requirements for creating a PO/PO item in WMS?)

• Is there room for everything we would like to hold onto?

#### Basic structural difference between Sierra and WMS

#### **Sierra**

- $\bullet$  1 order  $\rightarrow$  1 resource (bib record)
- $\bullet$  1 order  $\rightarrow$  1 or more copies

#### **WMS**

- 1 order  $\rightarrow$  1 or more order *items* (an order serves to group items from the same vendor and destined for the same receiving address)
- $\bullet$  1 order item  $\rightarrow$  1 resource [ bib | KB | local ]
- $\bullet$  1 order item  $\rightarrow$  1 or more copies

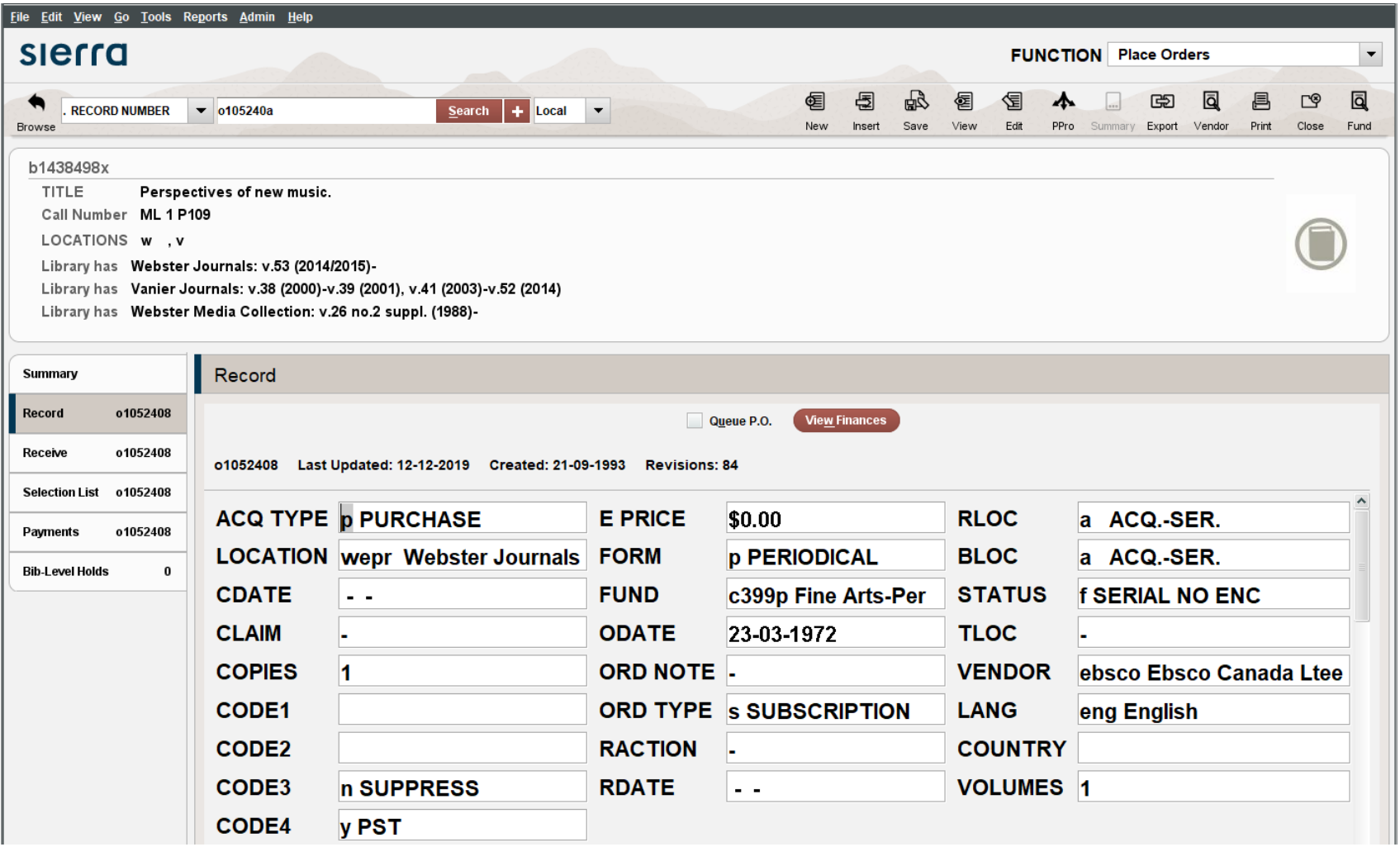

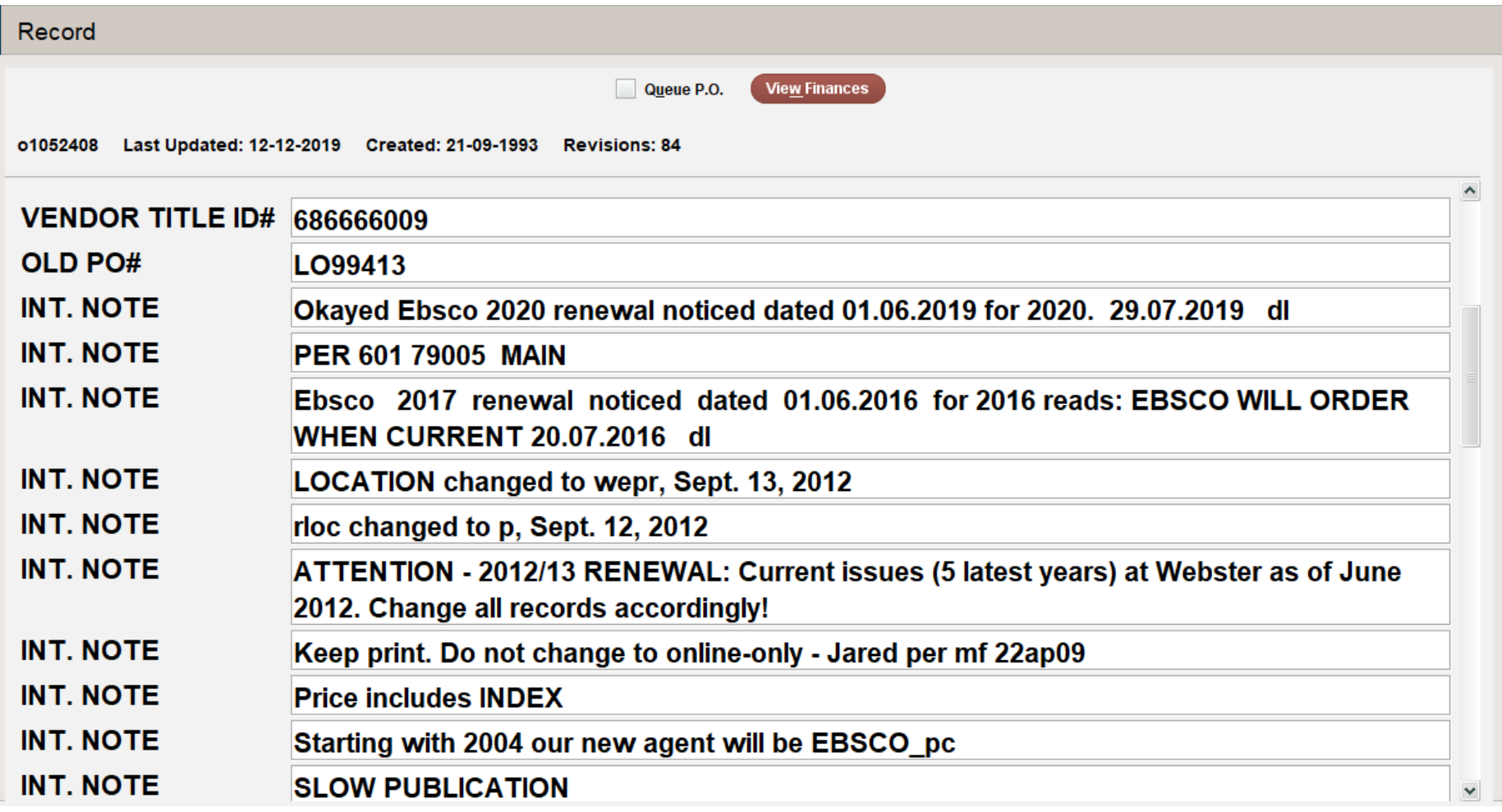

View Finances  $\Box$  Queue P.O.

o1052408 Last Updated: 12-12-2019 Created: 21-09-1993 Revisions: 84

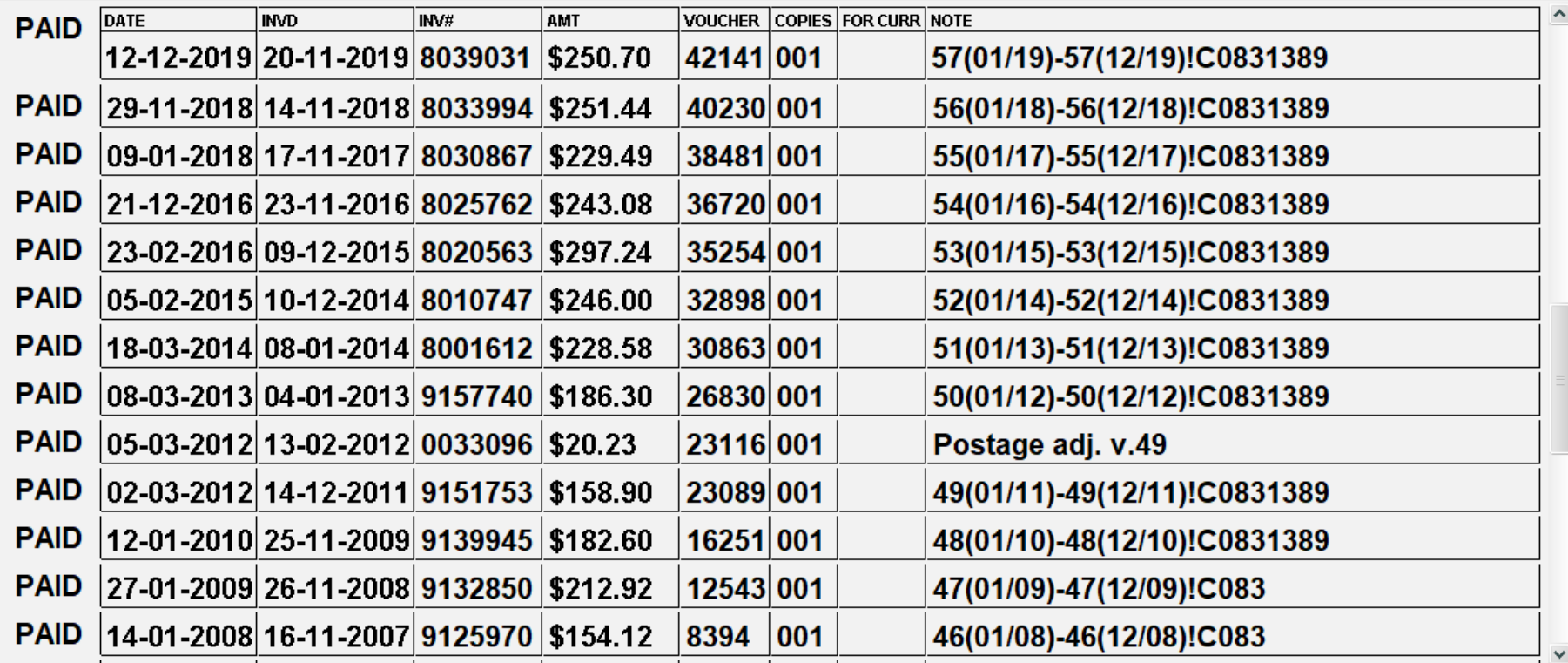

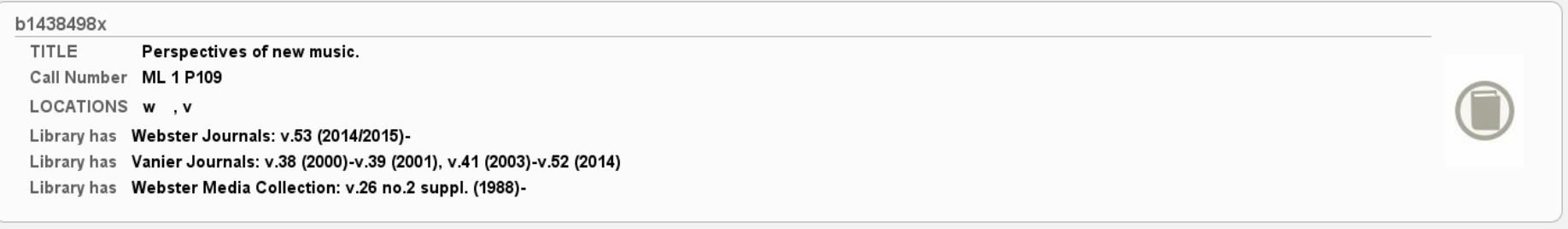

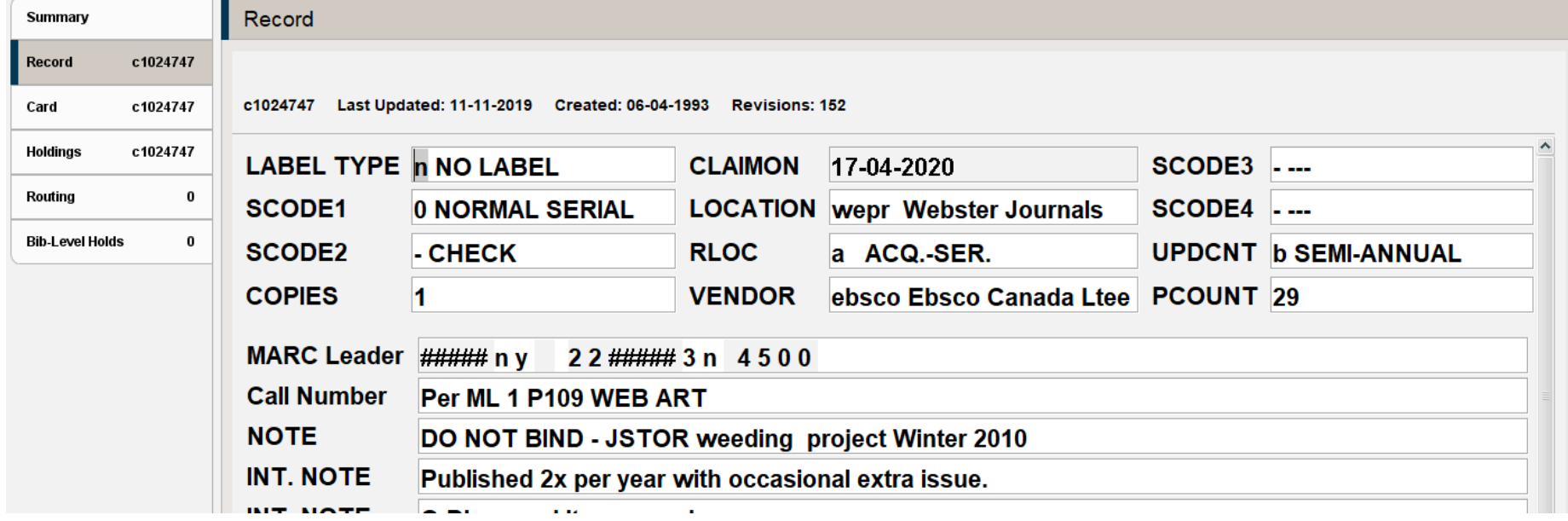

# Minimum requirements for making a PO in WMS

(With thanks to Ed Hill, aka *pybrarian*, author of the oclc\_wrappers library on Github [https://github.com/pybrarian/oclc\\_wrappers](https://github.com/pybrarian/oclc_wrappers) )

- 1. orderName
- 2. vendor.vendorID

This will work (sent as Content-Type: application/json, http POST):

```
{
    "orderName": "Amazon TESTING PO",
    "vendor":{
        "vendorId": "2d974e7f-e655-4ad6-be1e-f56422e66abf"
    }
}
```
#### Response for minimal PO with status *201 Created*

```
"externalOrderId": null,
"orderName": "Amazon TESTING PO",
"link": {
  "href": "https://acq.sd04.worldcat.org/purchaseorders/PO-2021-6/?inst=263686"
},
"purchaseOrderNumber": "PO-2021-6",
"orderNumberRange": null,
"comment": null,
"vendor": {
  "vendorld": "2d974e7f-e655-4ad6-be1e-f56422e66abf",
  "vendorName": "Amazon Canada",
  "localIdentifier": null
},
"vendorOrderNumber": null,
"customerNumber": null,
"currency": "CAD",
"exchangeRate": 1,
"orderDate": null,
"orderItemCount": 0,
"vendorMessage": null,
"taxCalculationMethod": "EXCLUDE_ADDITIONAL_COSTS",
"purchaseOrderState": "OPEN",
"totalOrderPrice": 0.00,
"lastUpdateTime": 1620065593604,
"insertTime": 1620065593604,
"shippingType": "STD",
"shippingAddressId": "MAIN"
```
[ ETC… ]

{

}

#### Minimum requirements for making a PO item in WMS

resource.worldcatResource.oclcNumber

This will work:

```
{
    "resource": {
        "worldcatResource": {
            "oclcNumber": 1047814370
        }
    }
}
```
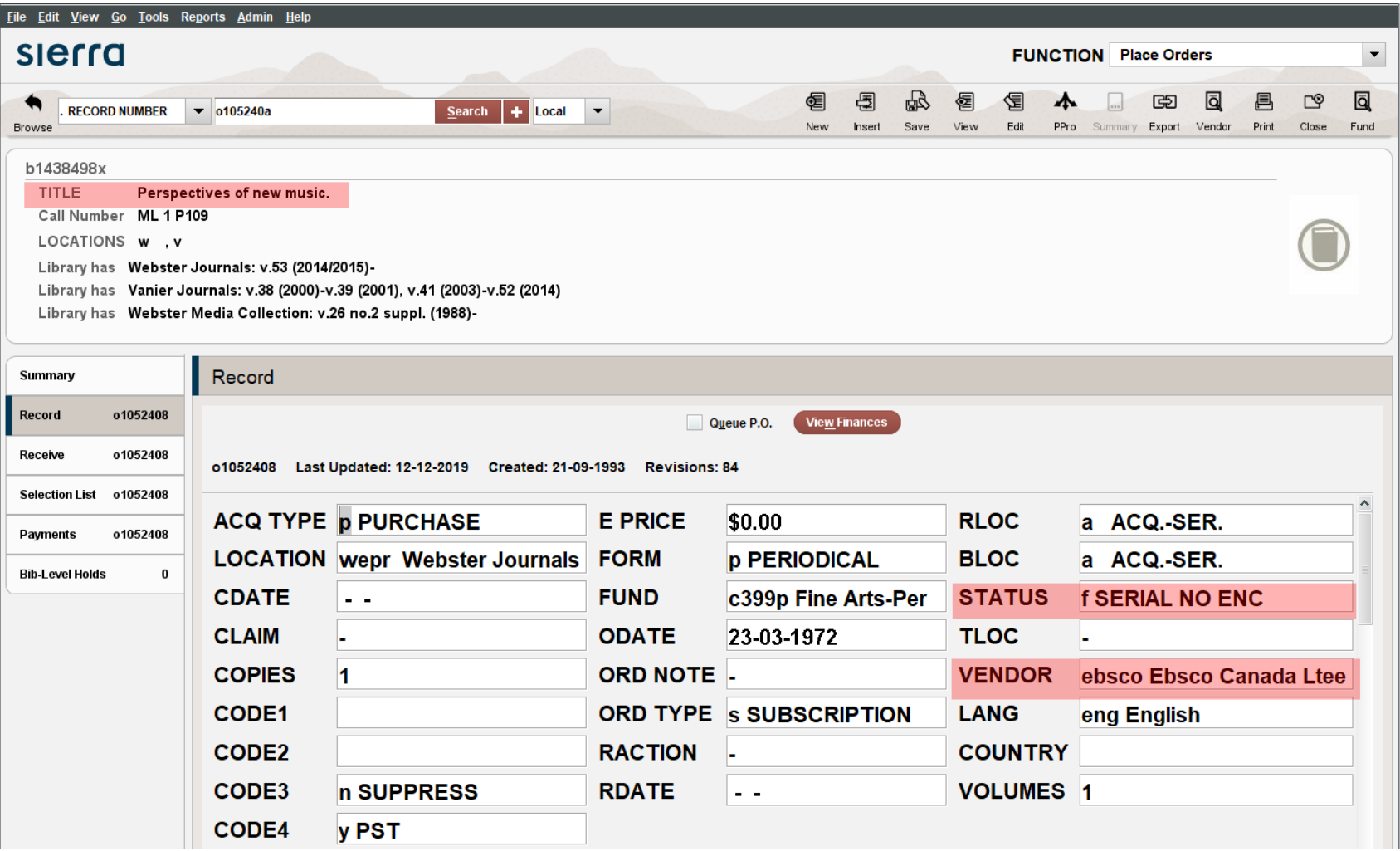

#### v10001396 Last Updated: 28-06-2016 Created: 01-06-2004 Revisions: 5

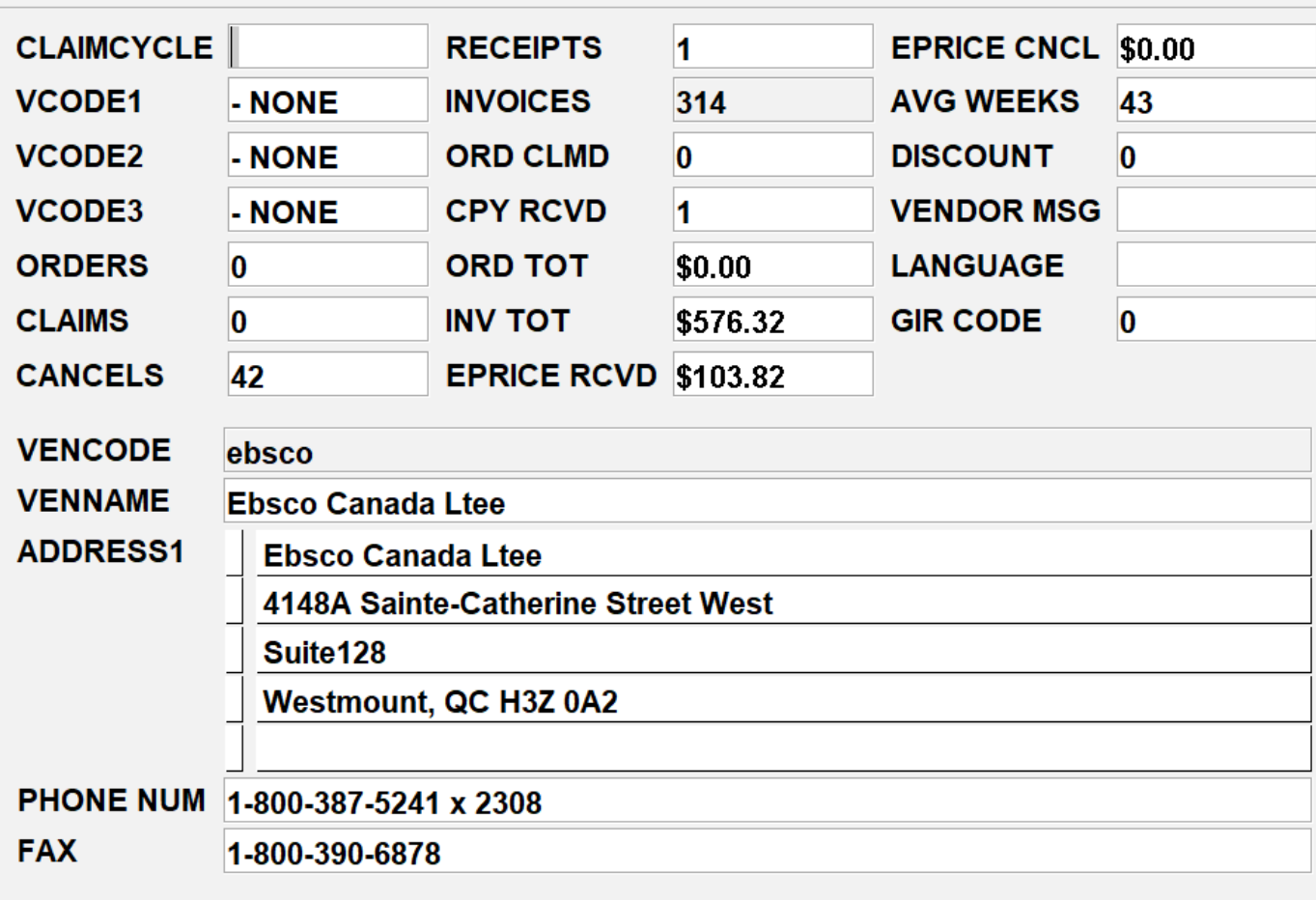

#### Minimal PO based on Sierra order record

```
"orderName": "Perspectives of new music",
"vendor":{
    "vendorId": "???"
}
```
{

}

#### Vendor Search: Keyword with ebsco

Results 1 - 8 of 8

Rows  $\boxed{10 \ \ \text{v}}$   $\vert \zeta \zeta \vert \boxed{1}$   $>$   $>$ 

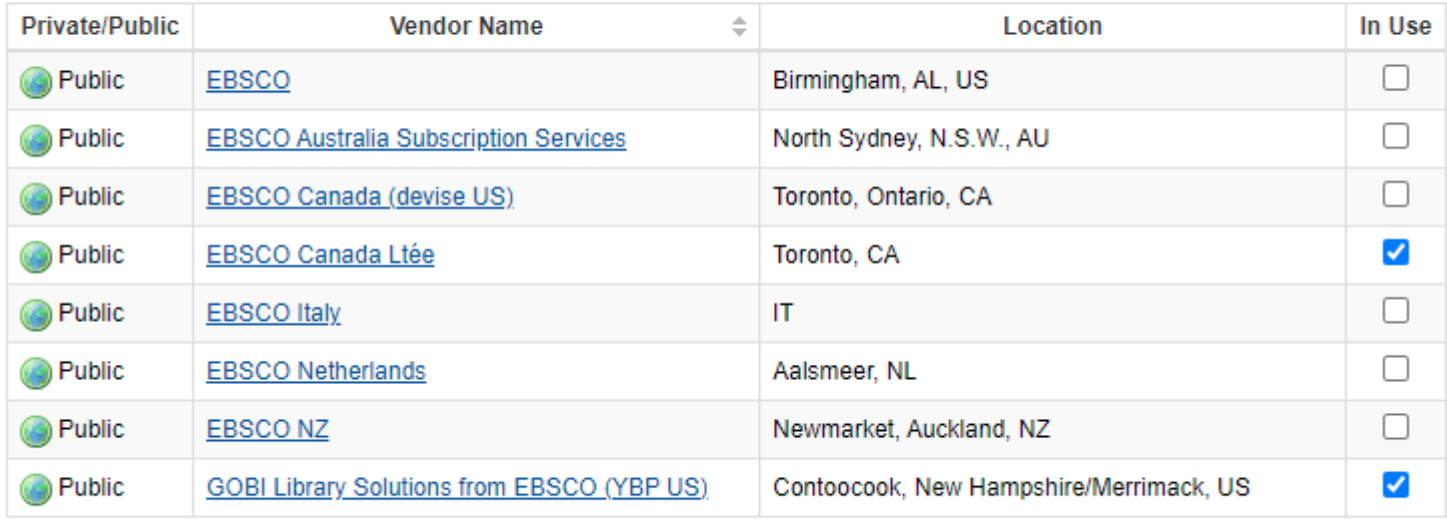

Results  $1 - 8$  of  $8$ 

Rows  $\boxed{10 \ \ \textsf{v}}$   $\vert \zeta \vert \zeta \vert \left\{ 1 \ \right\}$   $>$ 

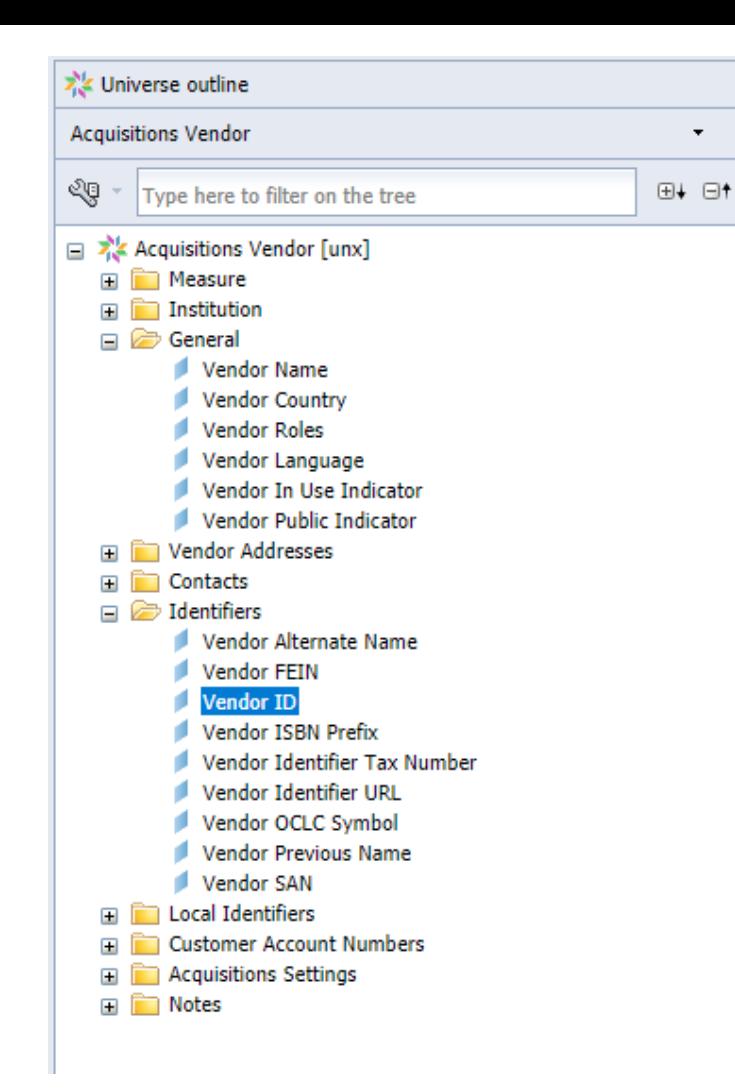

#### **https://vic.sd04.worldcat.org/vendors?q=ebsco&status=active**

```
{
     "vendorId": "0c0c5b0e-781b-49a3-b7c0-293512cdd9ac",
     "link": {
         "href": "https://vic.sd04.worldcat.org/vendors/0c0c5b0e-781b-49a3-b7c0-293512cdd9ac?inst=42886"
    },
     "name": "EBSCO Canada Ltée",
     "vendorNumber": "",
     "country": "CA",
     "place": "Toronto",
     "location": [
         "Toronto, CA"
     ],
     "isActive": true,
     "isShared": true
 }
```
#### Mapping Sierra vendor codes to WMS vendorIds

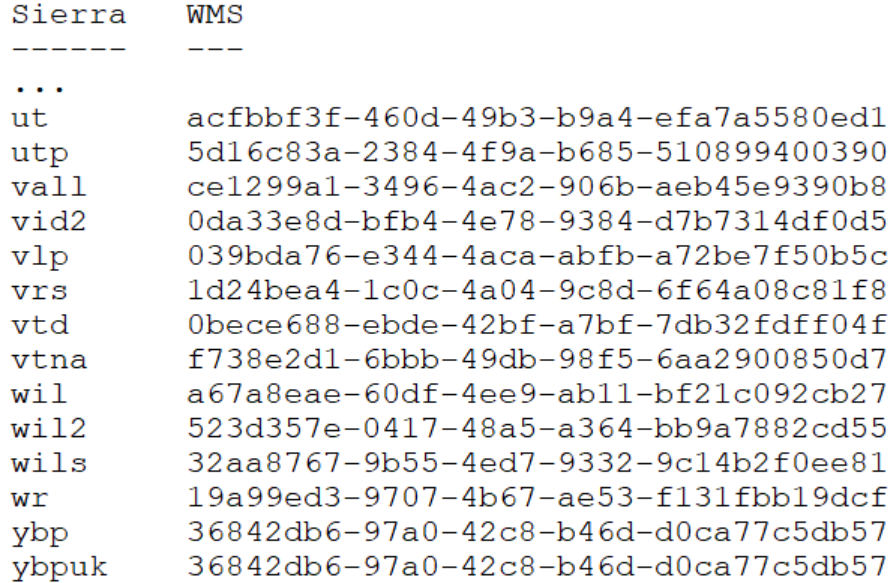

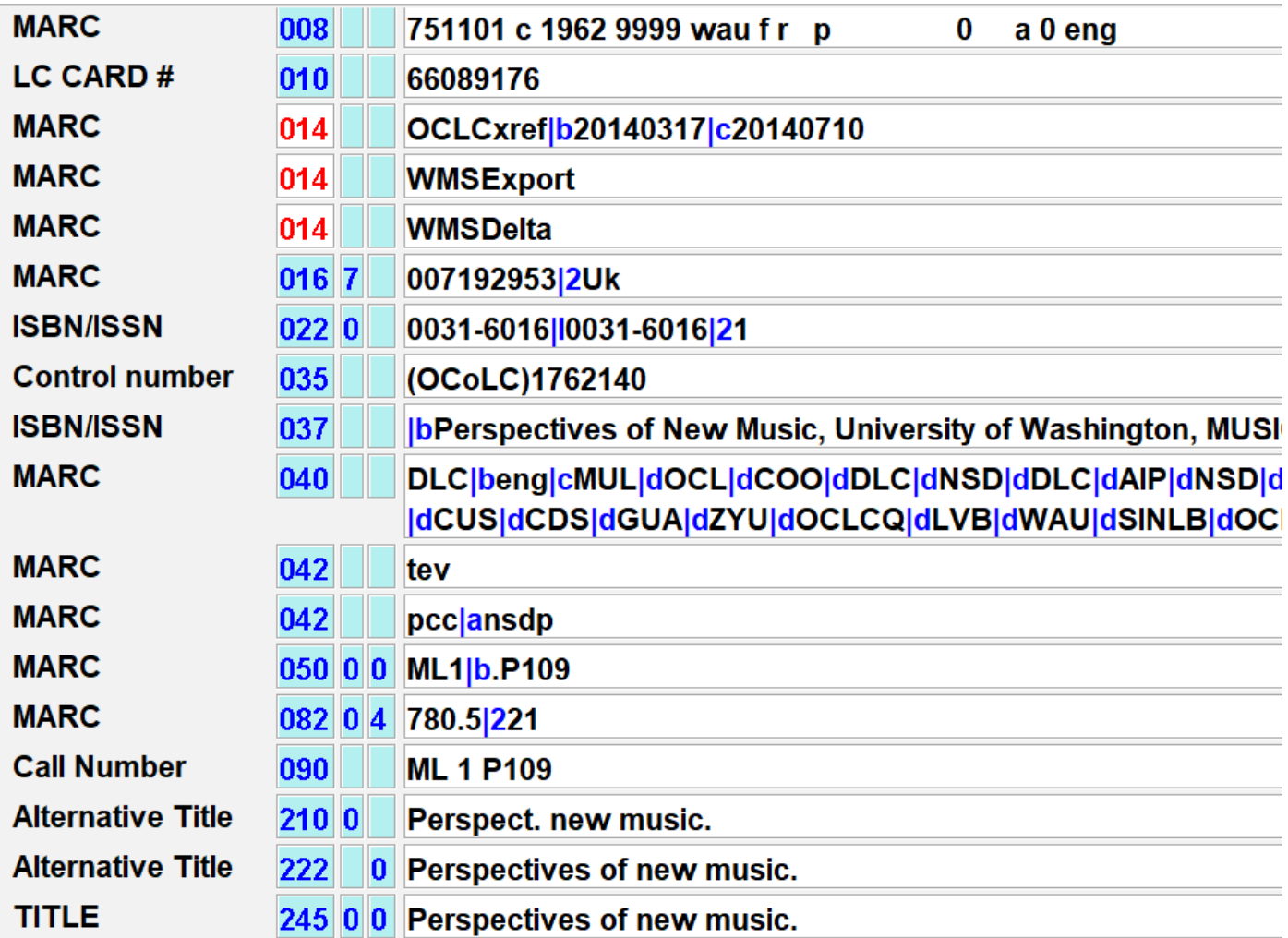

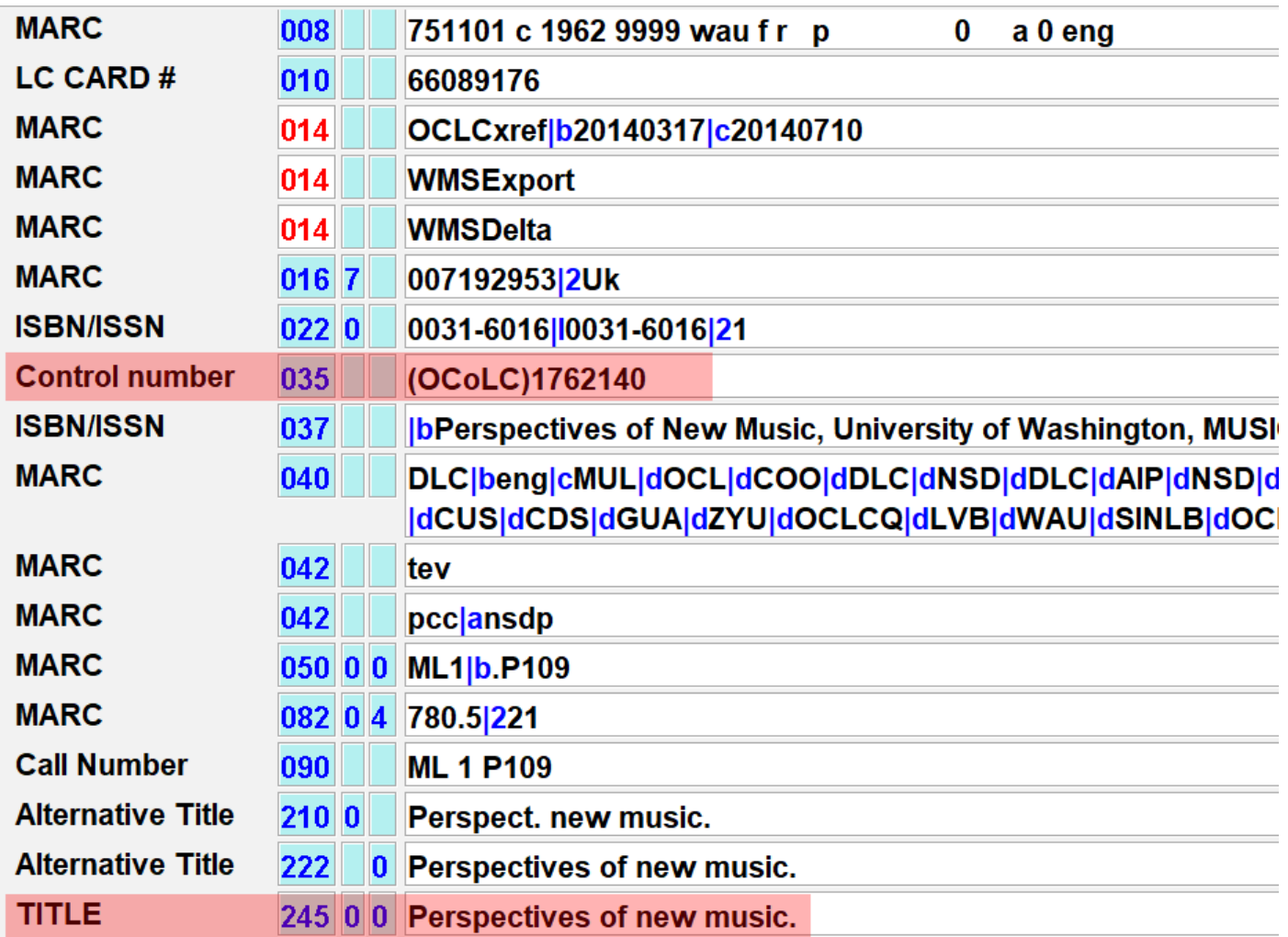

#### A minimal PO & PO item for *Perspectives of new music*

```
PO:
{
    "orderName": "Perspectives of new music",
    "vendor":{
         "vendorId": "0c0c5b0e-781b-49a3-b7c0-293512cdd9ac"
    }
}
PO item:
{
   "resource": {
       "worldcatResource": {
           "oclcNumber": 1762140
       }
   }
}
```
#### Additional data to migrate

- Budget and pricing
- **Shelving location**
- Vendor order number and order item number
- Locally significant data including
	- Sierra order number (for verification, etc.)
	- call numbers for display copies
	- purchase order numbers for the campus financial system (Banner, but soon to be SAP)
	- tax codes (Canadian federal value-added tax and Quebec provincial sales tax in various combinations) and "QST applicable"
	- notes for binding
	- old PO number
	- department or faculty

### Mapping budgets

- Concordia took advantage of the move to WMS to revamp the budget structure, mostly to ease reporting
	- Budgets were set up in advance by senior Collections staff (Pat Riva, Meredith Giffen, Christine Smith)
- As a result, mapping the budgets was the single most complex mapping problem
	- $\circ$  The WMS fund was a complex function of the Sierra fund, vendor, acquisitions type, and order type thank you, Meredith Giffen!

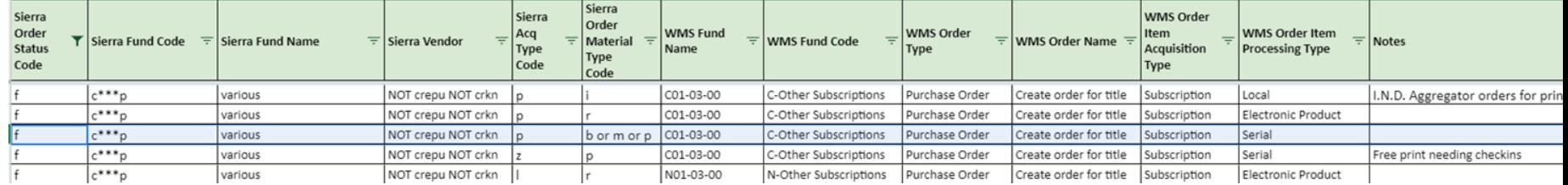

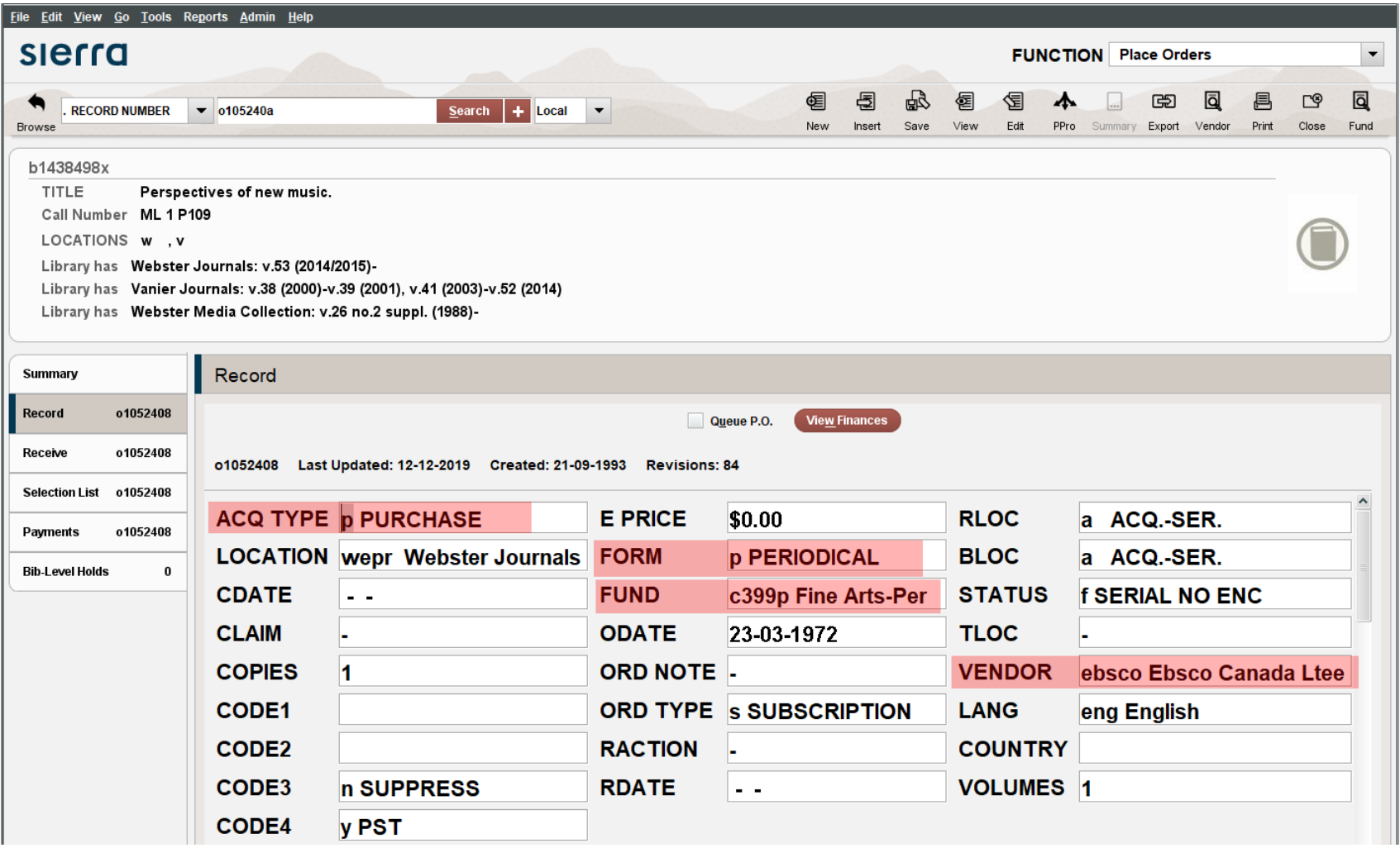

#### Adding pricing information

- Rather than migrate an encumbered or estimated price, we decided to migrate the last price paid
- We did not attempt to migrate any tax or shipping charges

View Finances  $\Box$  Queue P.O.

o1052408 Last Updated: 12-12-2019 Created: 21-09-1993 Revisions: 84

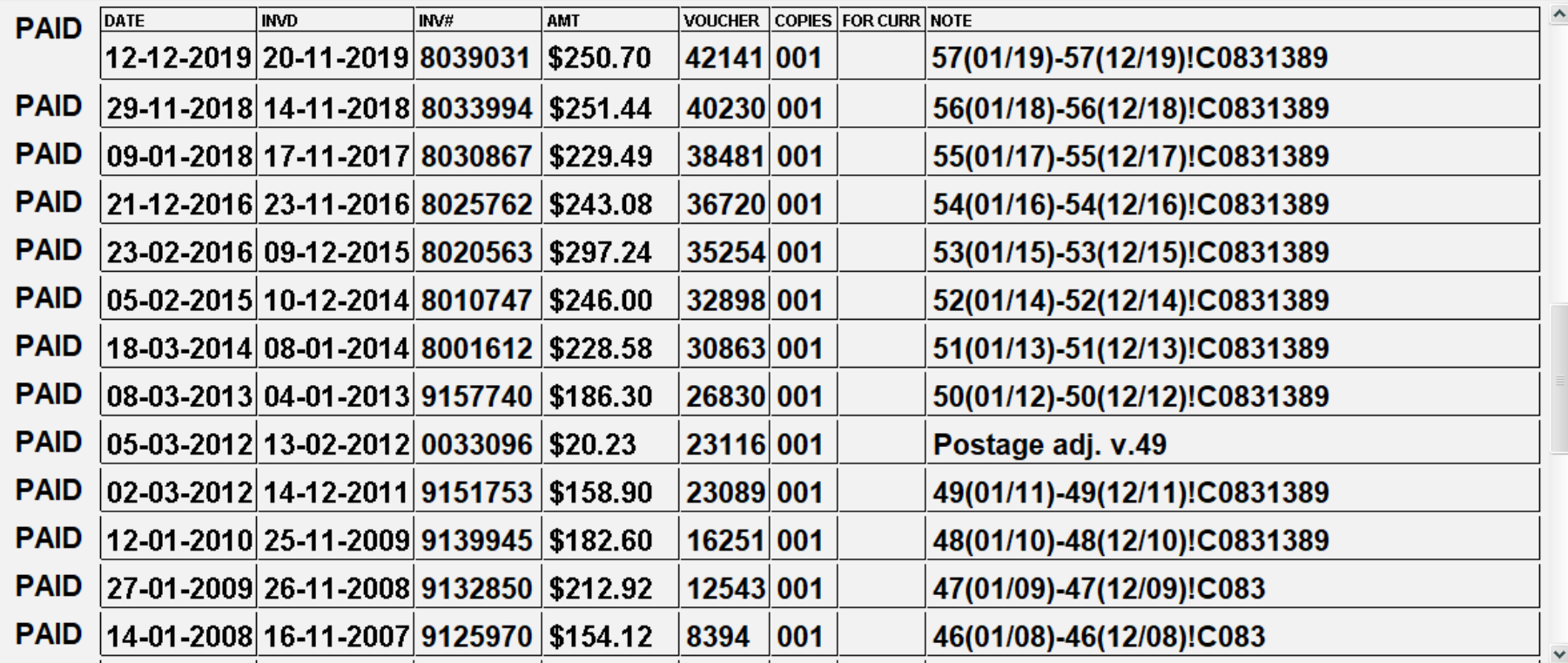

#### Creating budget and payment data

```
...
"bookings": [
            {
                "budgetPeriodNumber": "BP-2020-1",
                "budgetAccountCode": "C-Other Subscriptions",
                "budgetAccountName": "C01-03-00",
                "percentage": 100.00,
                "amount": null,
                "targetAmountStdCurrency": 250.70
            }
        ]
...
```
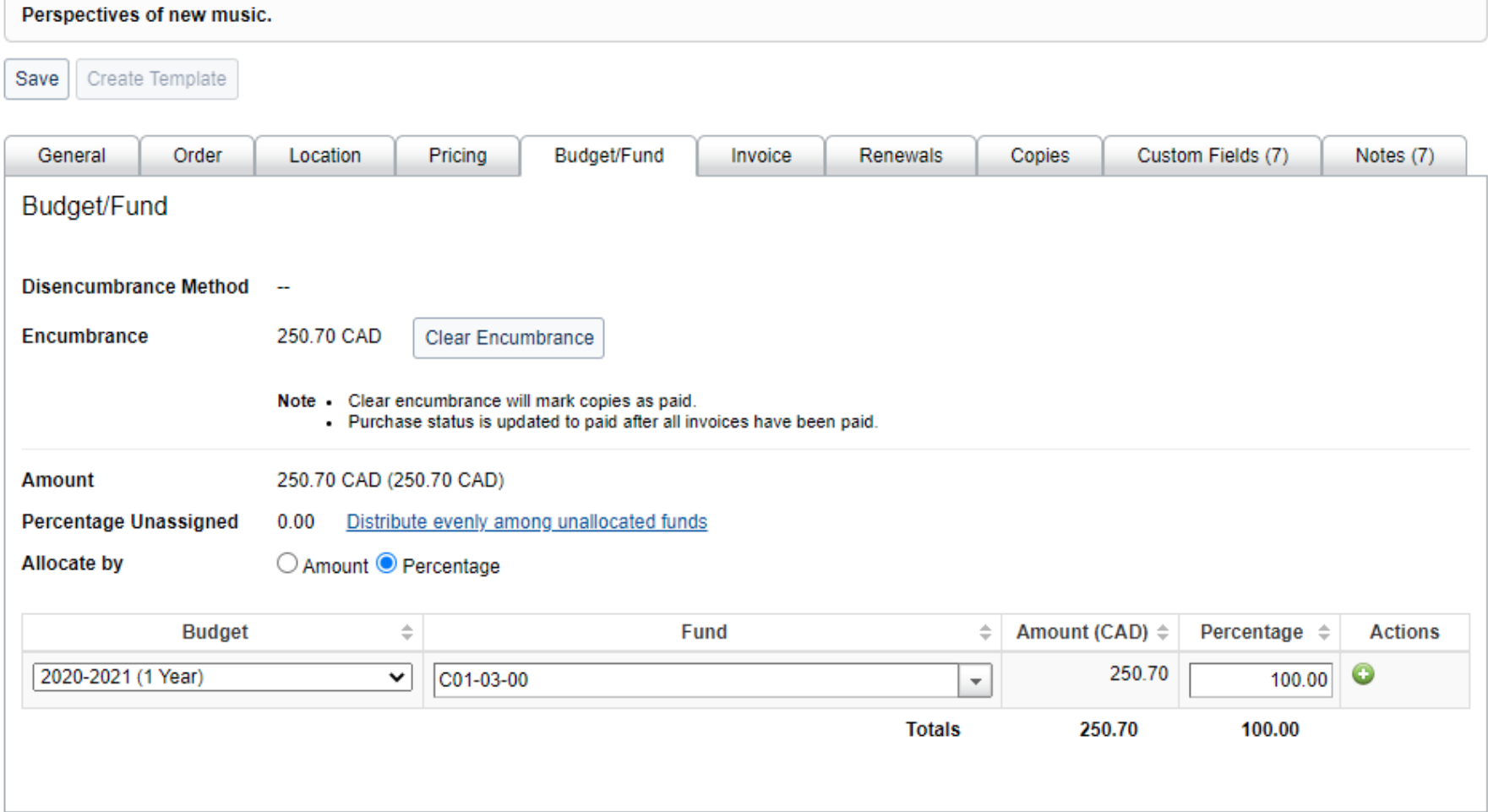

,我们也不会有什么?""我们的话,我们也不会有什么?""我们的话,我们也不会有什么?""我们的话,我们也不会有什么?""我们的话,我们也不会有什么?""我们的话

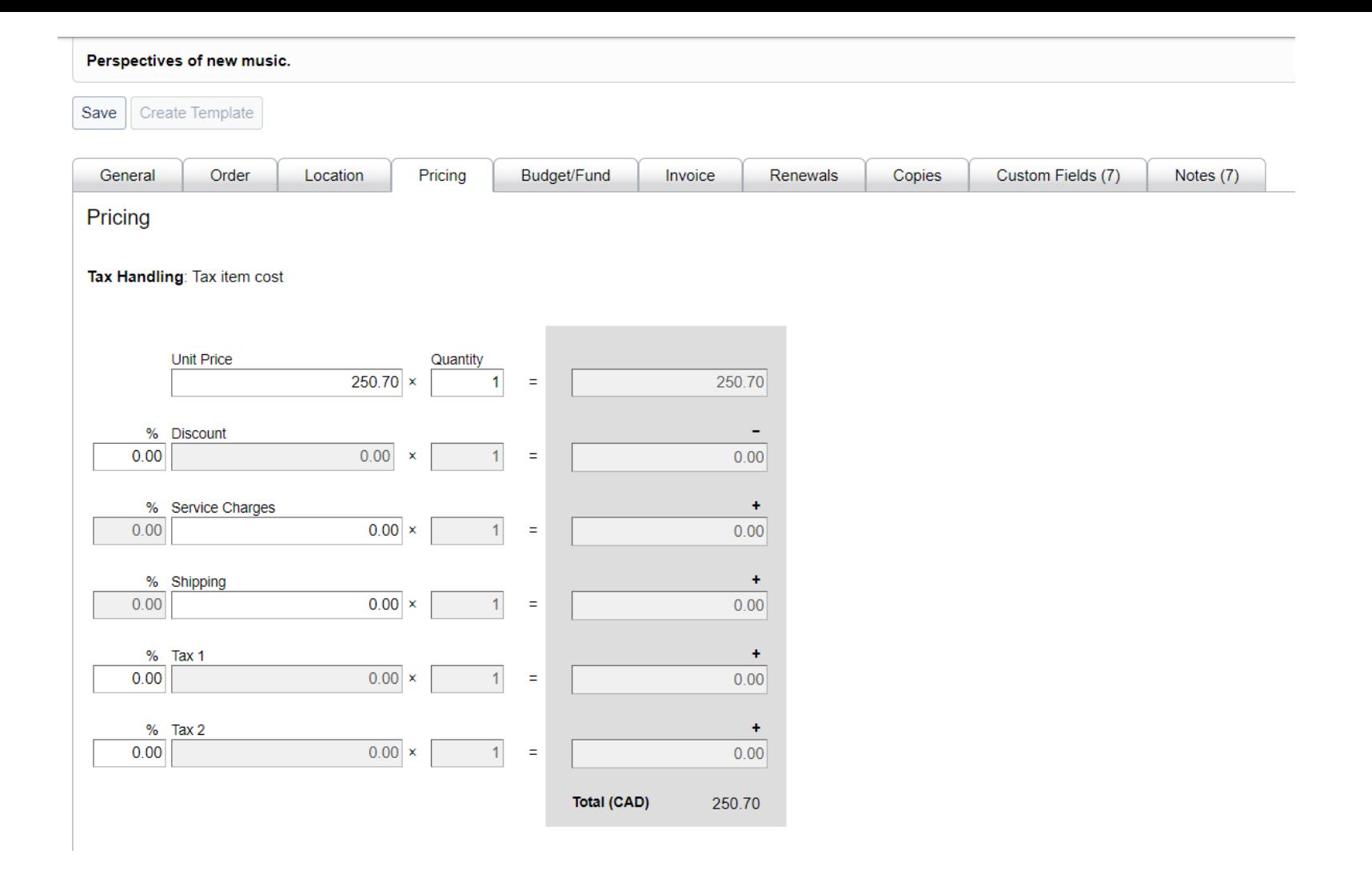

# Shelving locations

- The shelving locations had been set up as part of the original bibliographic migration
- The map from Sierra locations to locations in WMS was part of the implementation
- Branches map to *branch IDs* available from WorldCat Registry website, WMS config, or the WorldCat Registry API
- Shelving locations map to shelving location *names*

#### Creating shelving information

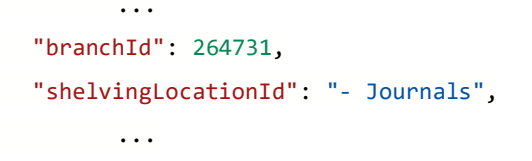

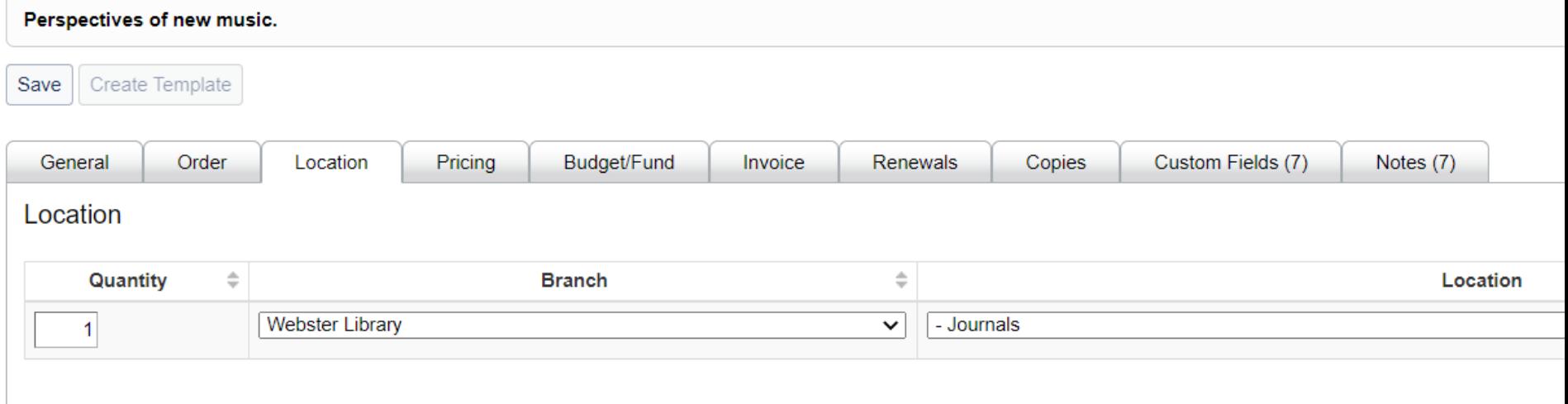

#### Migrating data into *custom fields* in a PO item

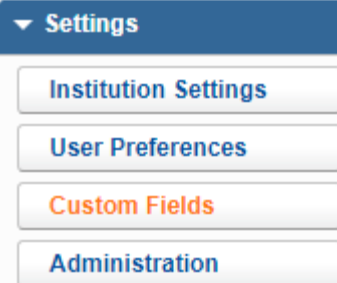

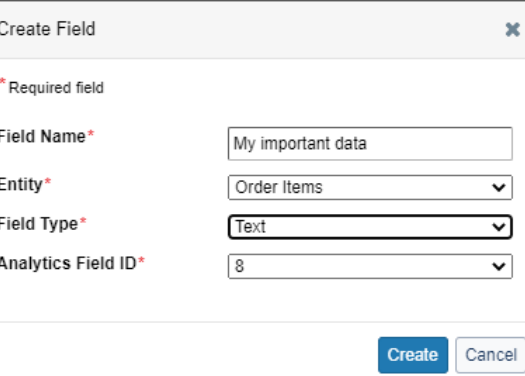

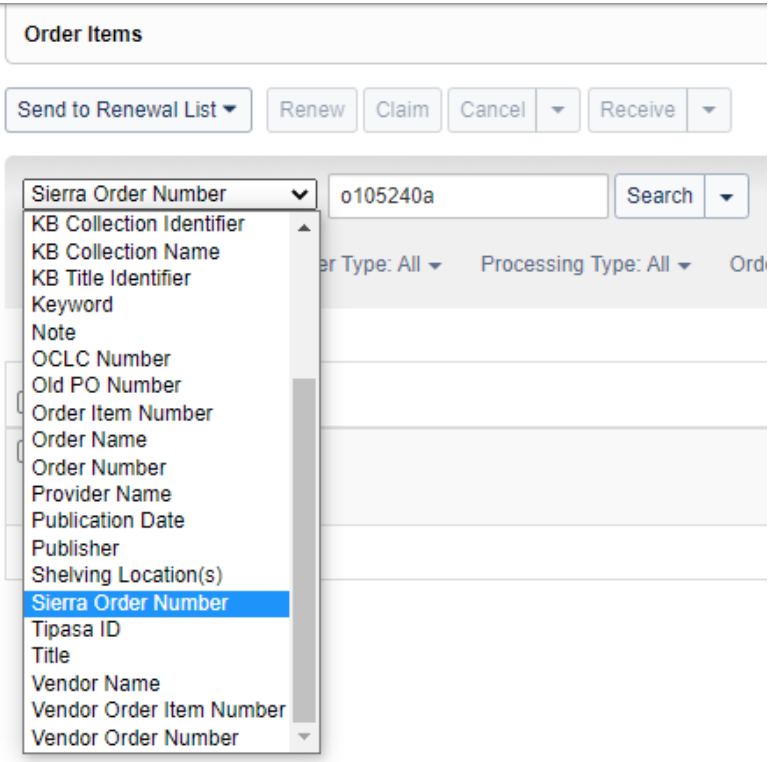

#### *Textual* custom fields

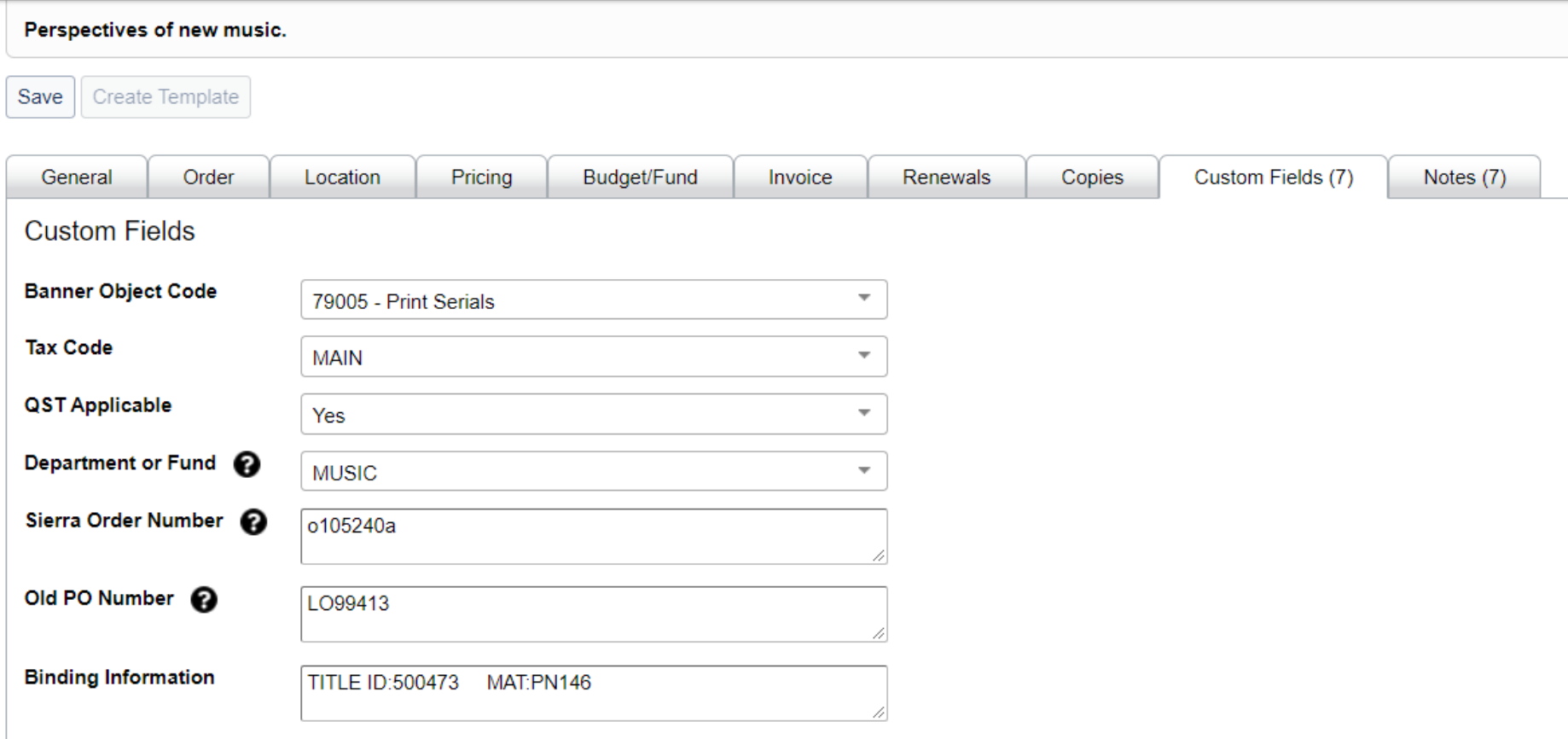

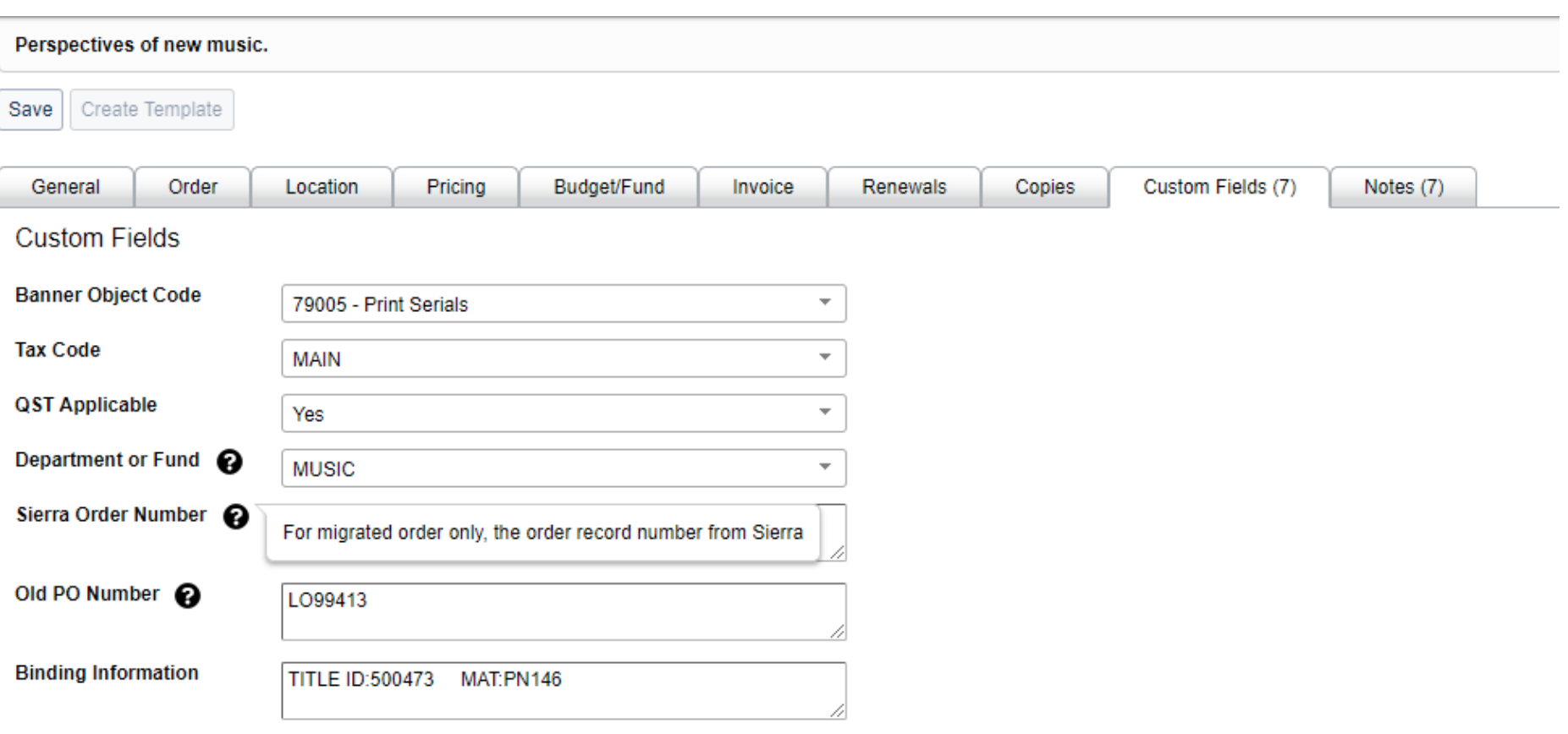

#### How textual custom fields look when you read a PO-item

```
...
{
    "@type": ".TextField",
    "value": "o105240a",
    "label": "Sierra Order Number",
    "description": "For migrated order only, the order record number from Sierra",
    "fieldDefinitionNumber": "CF-ORDER_ITEM-5",
    "type": null
},
{
    "@type": ".TextField",
    "value": "LO99413",
    "label": "Old PO Number",
    "description": "For migrated orders only, the old (manual system) purchase order number",
    "fieldDefinitionNumber": "CF-ORDER_ITEM-6",
    "type": null
}
```
...

#### Creating textual custom fields for PO items

```
...
"customFields": [
        {
                "@type": ".TextField",
                "value": "TEST",
                "fieldDefinitionNumber": "CF-ORDER_ITEM-5"
        },
       ...
],
...
```
I determined experimentally that the maximum length for the textual custom fields is **190** 

#### **characters.**

#### *List* custom fields

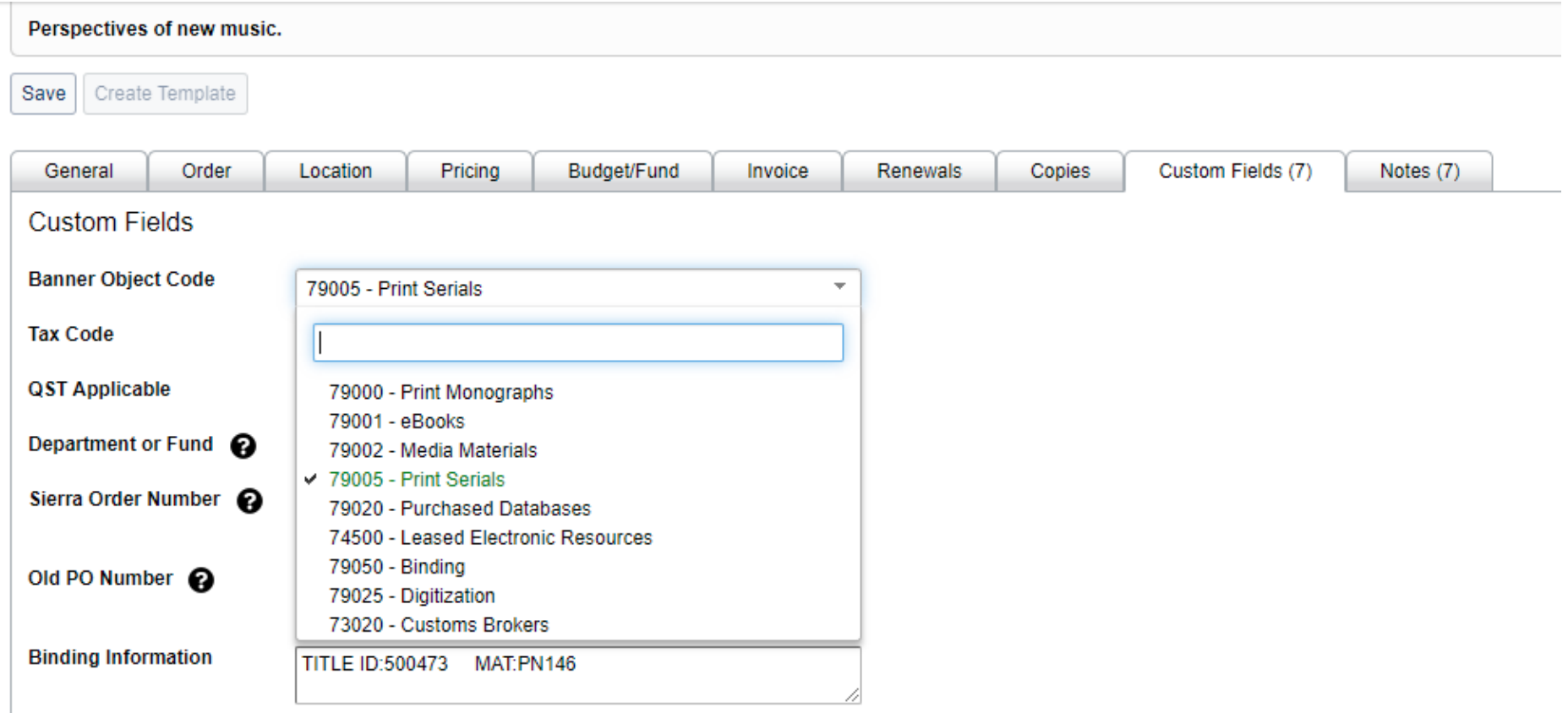

#### How list custom fields look when you read a PO-item

```
"customFields": [
            {
                "@type": ".SelectField",
                "value": {
                    "id": 3659174697245532,
                    "label": "79005 - Print Serials",
                    "active": true
                },
                "options": "https://acq.sd04.worldcat.org/acquisitions/customfield/CF-ORDER_ITEM-1/selectableoptions/",
                "label": "Banner Object Code",
                "description": null,
                "fieldDefinitionNumber": "CF-ORDER_ITEM-1",
                "type": null
            },
                             ...
```
#### Getting id values for list custom field elements

GET https://acq.sd04.worldcat.org/acquisitions/customfield/CF-ORDER\_ITEM-1/selectableoptions/ { "entry": [ { "id": 3659174697245529, "label": "79000 - Print Monographs", "active": **true** }, { "id": 3659174697245530, "label": "79001 - eBooks", "active": **true** }, { "id": 3659174697245531, "label": "79002 - Media Materials", "active": **true** },

...

#### Creating list custom fields

```
...
"customFields": [
        {
                "@type": ".SelectField",
                "value": {
                    "id": 3659174697245532,
                    "active": true
                },
                "fieldDefinitionNumber": "CF-ORDER_ITEM-1"
       },
       ...
],
...
```
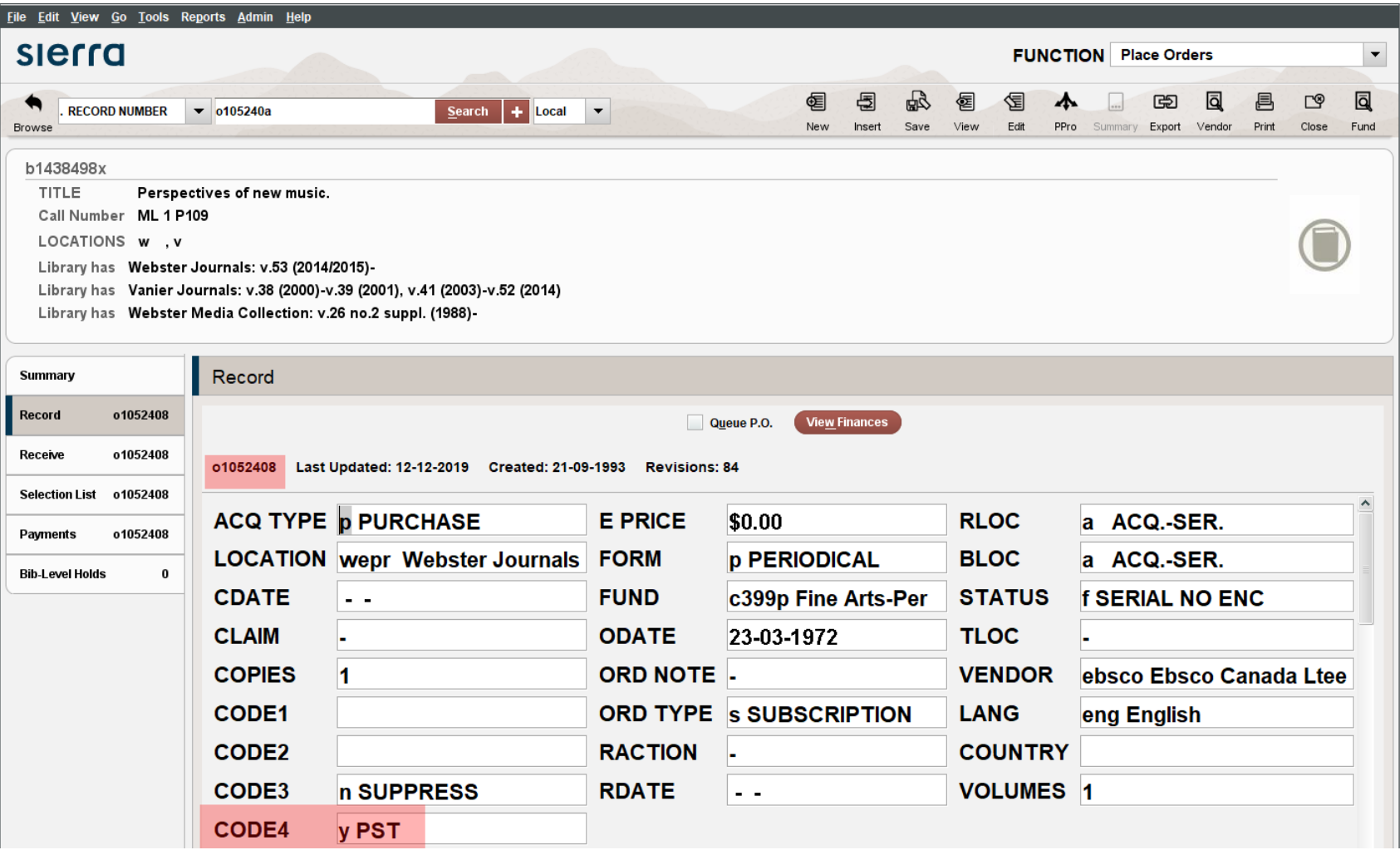

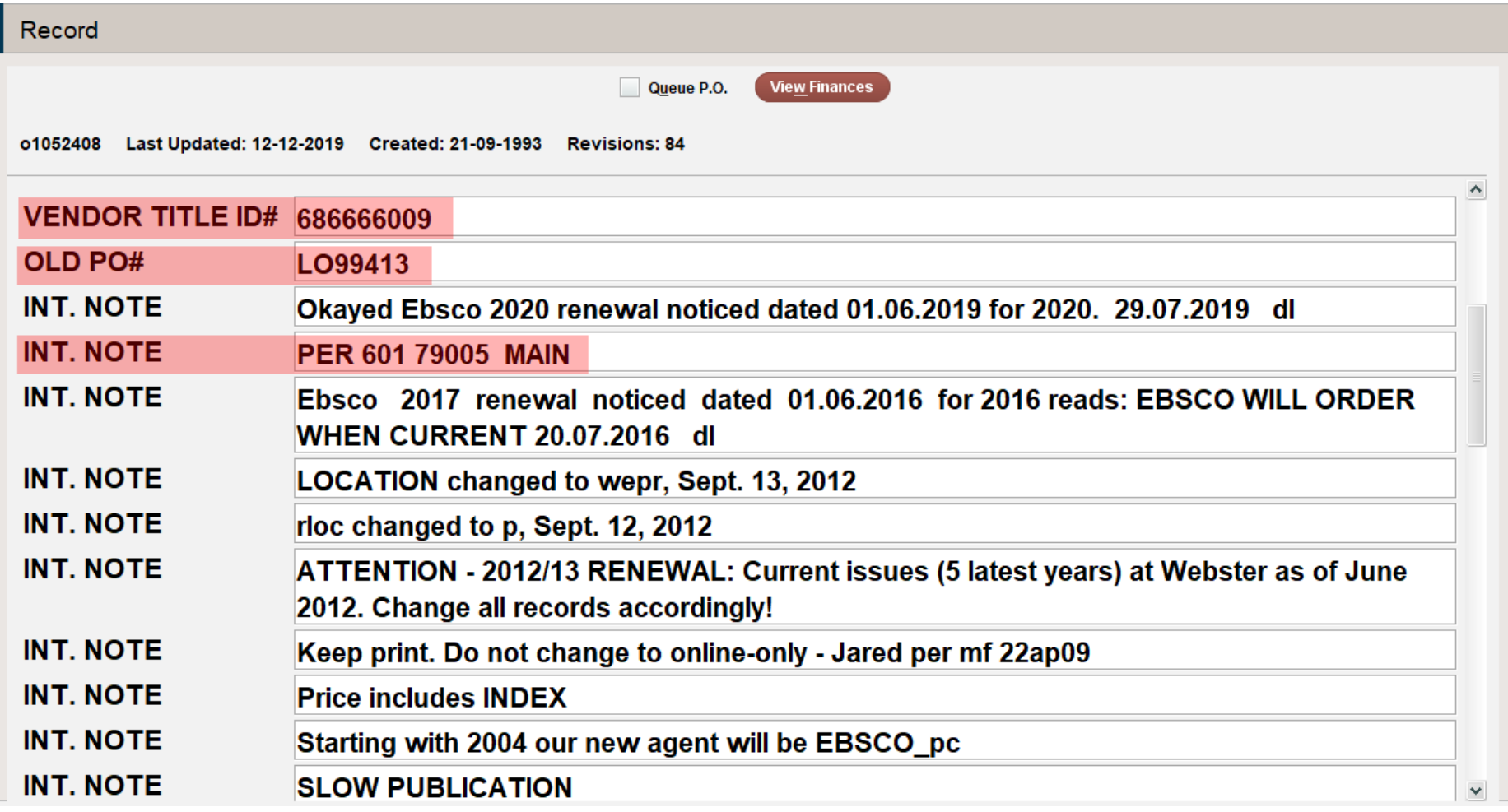

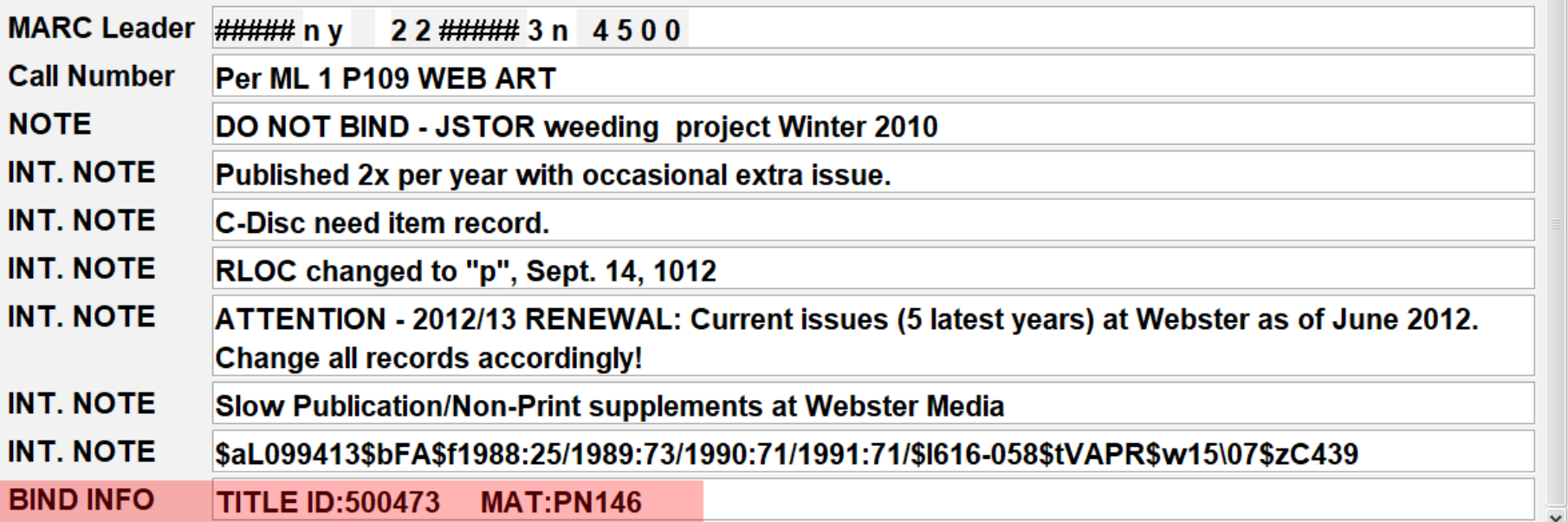

#### Sierra data migrated to custom fields

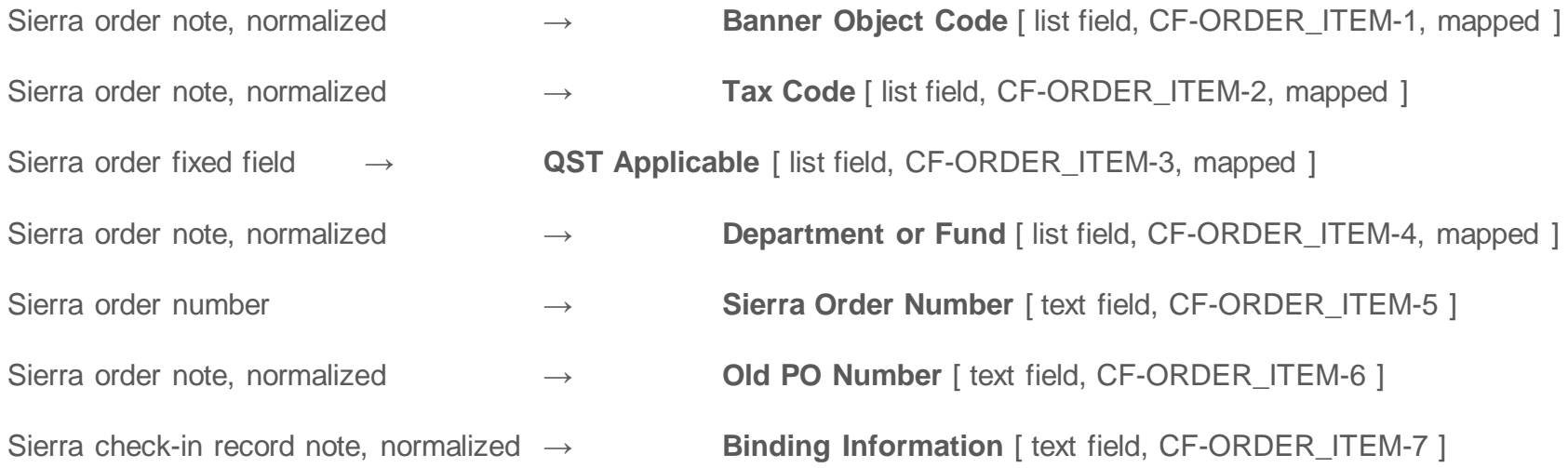

# Serials info migrated

- WorldCat resource (OCN)
- **Vendor**
- **Budget and pricing**
- Shelving location
- Vendor order number and order item number
- Locally significant data including
	- Sierra order number (for verification, etc.)
	- call numbers for display copies
	- purchase order numbers for the campus financial system (Banner, but soon to be SAP)
	- tax codes (Canadian federal value-added tax and Quebec provincial sales tax in various combinations) and "QST applicable"
	- notes for binding
	- old PO number
	- department or faculty

# Monograph Orders

#### o4872629 Last Updated: 06-03-2020 Created: 09-01-2020 Revisions: 6

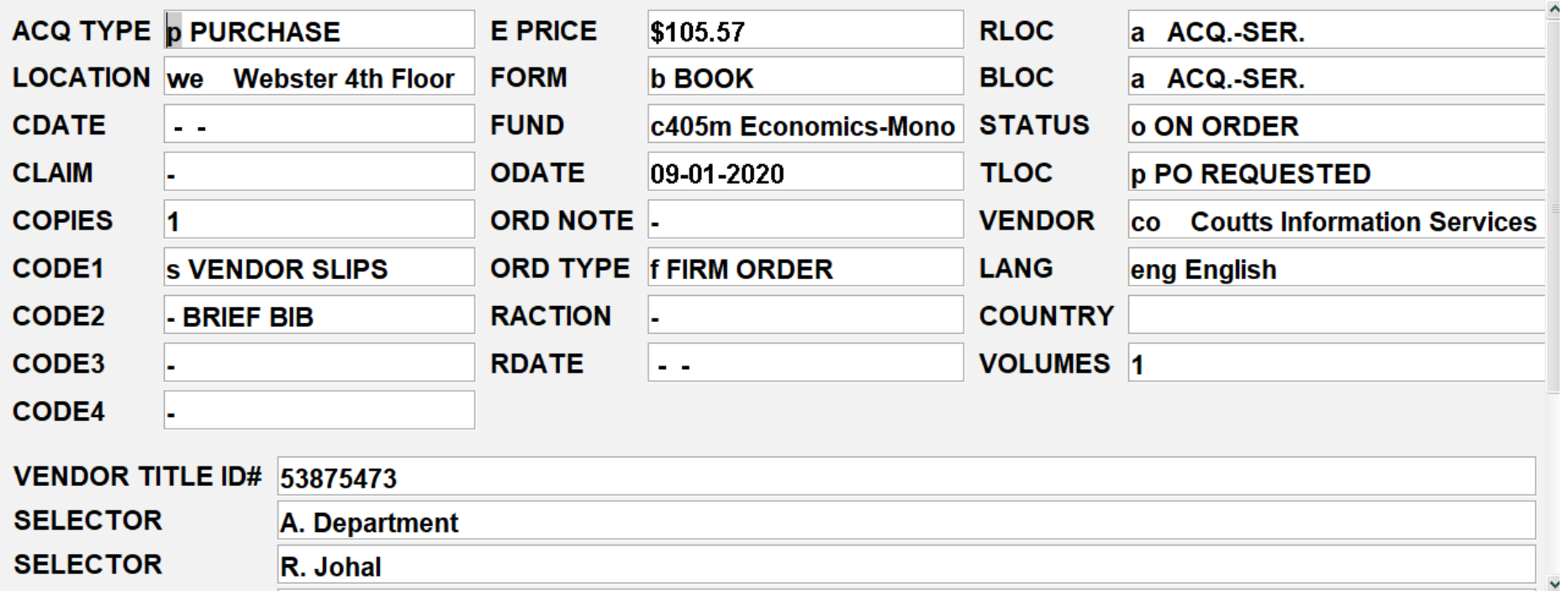

### Monograph info migrated

- WorldCat resource (OCNs mostly found by screen-scraping...)
- Vendor
- Budget and pricing
- Shelving location
- *Vendor order item number*

o4872629 Last Updated: 06-03-2020 Created: 09-01-2020 Revisions: 6

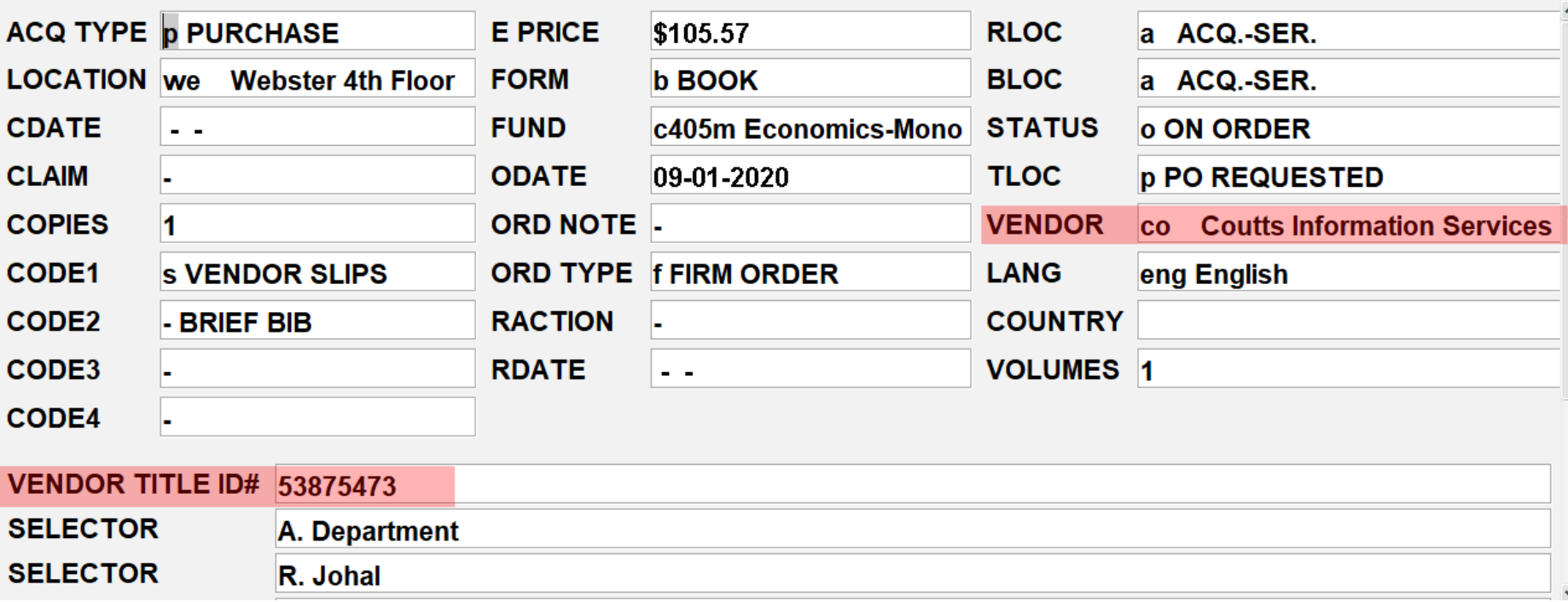

# Updating roughly 870 monograph PO items

- Steps to update a PO item:
	- a. Identify the PO item by PO item number
	- b. Identify the part of the record to update
	- c. Read (http GET) the PO item record with the header ETag
	- d. Modify the PO item record using pyjq library
	- e. Update (http PUT) the PO item record with the header ETag (If-Match), recording responses

from authliboclc import wskey, user import requests import re import sys import json import pyjq

# WMS authentication

# function getPoItem(itemnumber) for retrieving PO item by PO item number # function updatePoItem(itemnumber, etag, payload) for updating PO with ETag and payload

for line in sys.stdin:

fields = line.strip().split("\t")  $orderno = field s[0]$  $itemnumber = fields[1]$ vendororderitemnumber = fields[2]

poitem = getPoItem(itemnumber)

theetag =  $re.sub($ ',  $.*$ \$', ", poitem.headers[ $'ETag$ ])

```
thejson = json.loads(poitem.text)
```
sierraonumber = pyjq.first('.content.customFields[] | select(.fieldDefinitionNumber=="CF-ORDER\_ITEM-5") | .value', thejson)

currentvendornumber = pyjq.first('.content.vendorOrderItemNumber', thejson)

# test for right orderno

themod = pyjq.first('.content.vendorOrderItemNumber = "' + vendororderitemnumber + '"', thejson)

payload = json.dumps(themod)

#### try:

updated = updatepoitem(itemnumber, theetag, payload) # do something with updated, e.g. print PO item number & status except Exception as e: print(str(e))

#### So with an input file proquest-fix.txt...

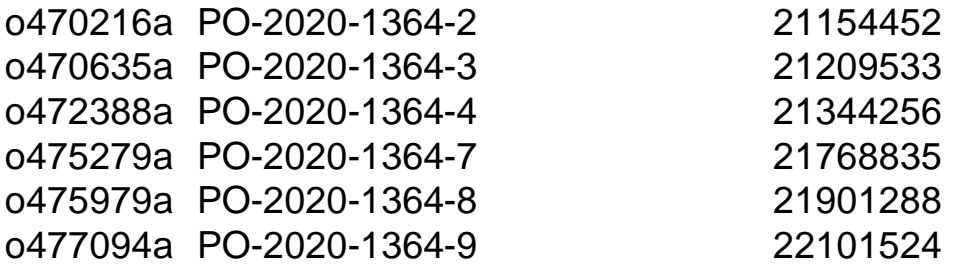

...

>python batch-update.py < proquest-fix.txt

#### Deleting roughly 870 duplicate PO items

- Steps to batch-delete PO items
	- *Carefully* identify PO items to delete
	- Delete (http DELETE) PO items, recording responses

#### An observation

This kind of migration is really only possible with APIs.

Writing directly into a database with SQL, while technically possible, risks violating business rules.

#### Thanks for their invaluable help on this project

- To my colleagues in Concordia's Collection Services
	- Christopher Carr, *Cataloguing and Collection Maintenance Librarian*
	- Karen Jensen, *Head, Cataloguing and Collection Maintenance*
	- Meredith Giffen, *Collections Coordinator*
	- Christine Smith, *Head of Acquisitions & Serials*
	- Line Brisebois, *Supervisor, Acquisitions & Serials*
	- Pat Riva, *Associate University Librarian, Collection Services*
- To my fellow Systems Librarian, Kathleen Botter
- To Ed Hill, the pybrarian
- To the staff in OCLC Customer Support and the Developer Network
	- Maverik Cox, Jonathan Halper, Victoria Perkins, Karen Coombs